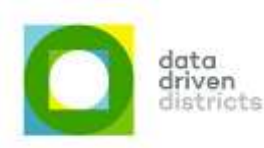

# **Important Learner Attendance** update in Valistractor 5.3.2

The learner attendance validation now checks for attendance per class AND gender for greater accuracy.

As a result of the stricter validation requirements, the extraction threshold for attendance has been temporarily lowered to 80%.

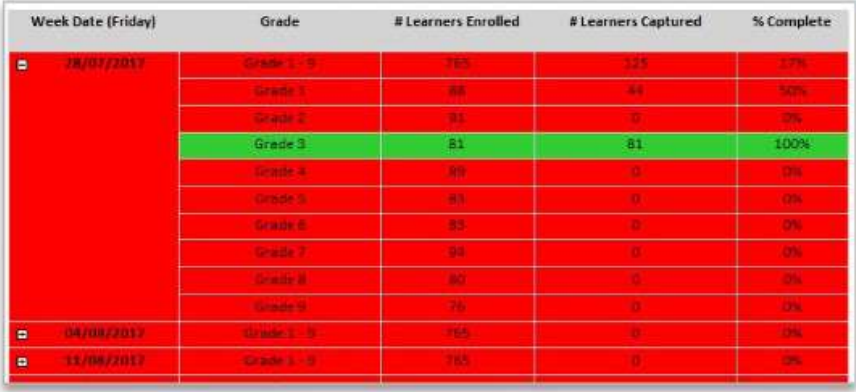

**Attendance** 

The attendance grid now shows the number of learners enrolled, number of learners with attendance captured and the percentage completeness of attendance data per week.

The attendance detail grid now shows the name of the class with attendance captured including the number o male and female learners in the class.

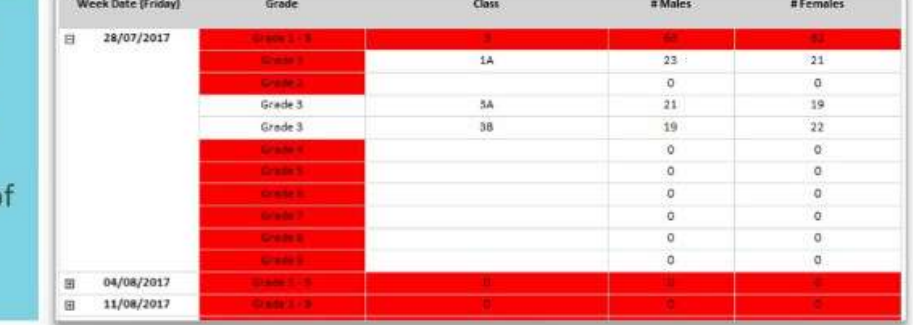

For help with Learner Attendance, click on the help button in the Learner Attendance page or send us an email at help@dbedashboard.co.za

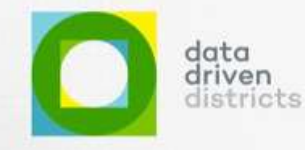

basic education Department:<br>Basic Education<br>REPUBLIC OF SOUTH AFRICA

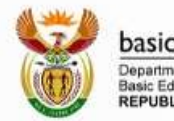

basic education Department<br>Basic Education<br>REPUBLIC OF SOUTH AFRICA

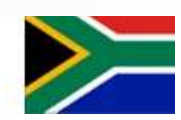

Every child is a national asset.

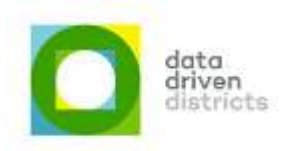

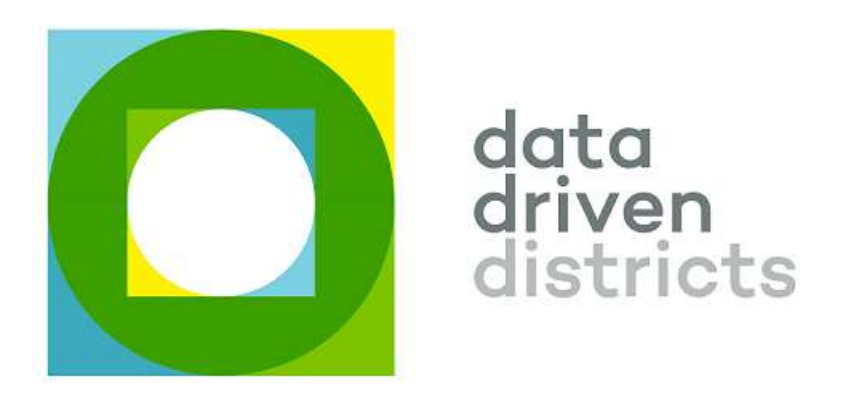

# DDD Valistractor 5.3.2 Release Notes

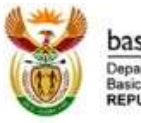

basic education Department:<br>Basic Education<br>REPUBLIC OF SOUTH AFRICA

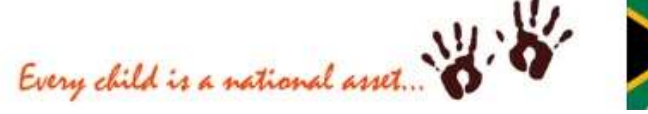

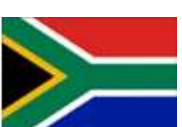

 $1 | P$  a g e

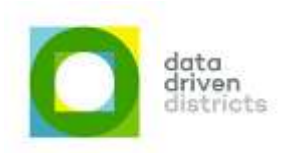

# Table of Contents

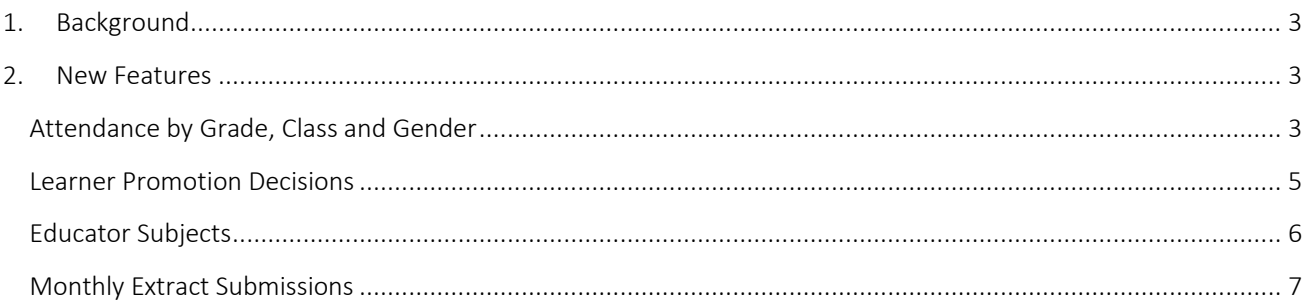

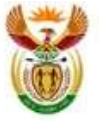

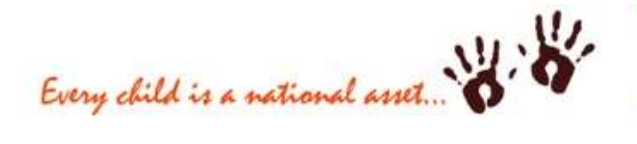

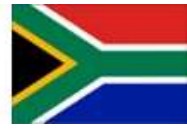

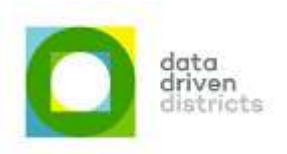

## <span id="page-3-0"></span>1. Background

The purpose of this document is to provide details around the newer functionality included in version 5.3.2 of the Valistractor.

## <span id="page-3-1"></span>2.New Features

## <span id="page-3-2"></span>Attendance by Grade, Class and Gender

The attendance screens have been updated to show attendance captured by grade, class and gender, as it aligns with how SA-SAMS captures and reports on attendance. To view the captured attendance statistics click on any of the attendance weeks in the current attendance grid, and you will be directed to a more detailed screen.

The attendance grid will now show the weeks, grades, number of learners enrolled, number of learners captured and the captured completeness percentage.

The number of learners enrolled is a value calculated based on the dates of entry and exit of each learner in the SA-SAMS database.

The number of learners captured is the total number of learners for which attendance was captured. This is determined and stored by SA-SAMS at the point of capturing the absenteeism, and is the total number of learners who were allocated to each class when the absenteeism was captured.

A detailed grid showing the weeks, grades, classes, number of males and number of females captured is accessible from the main grid and provides the user with enough detail to view any potential errors or missing data.

Note: In cases where learners are added to classes after the absenteeism was already captured, it will have an impact on the metrics measured in this test. It is therefore important for schools to maintain the learners and class allocations as timeously as possible.

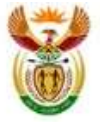

asic education C OF SOUTH AFRICA

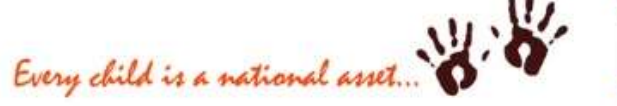

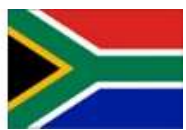

 $3 | P \text{ age}$ 

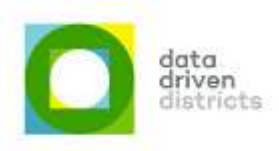

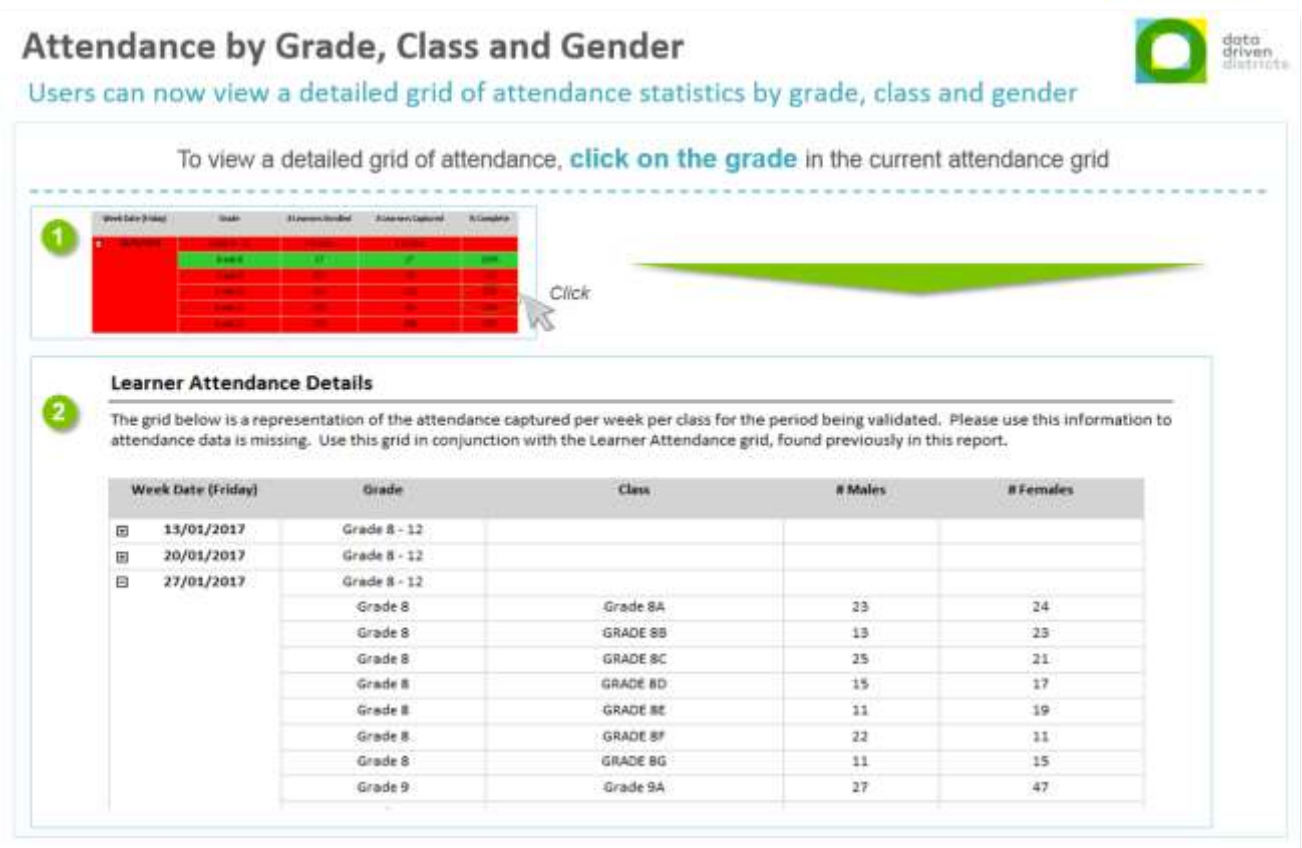

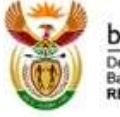

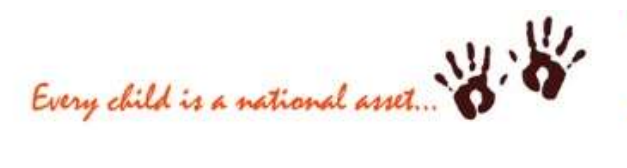

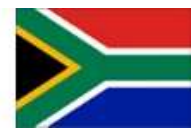

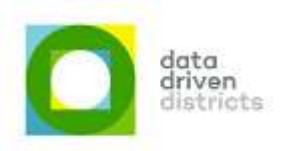

#### <span id="page-5-0"></span>Learner Promotion Decisions

From Valistractor 5.3 onwards, promotion decisions will be validated to ensure that they are within allowed SA-SAMS configured promotion decisions.

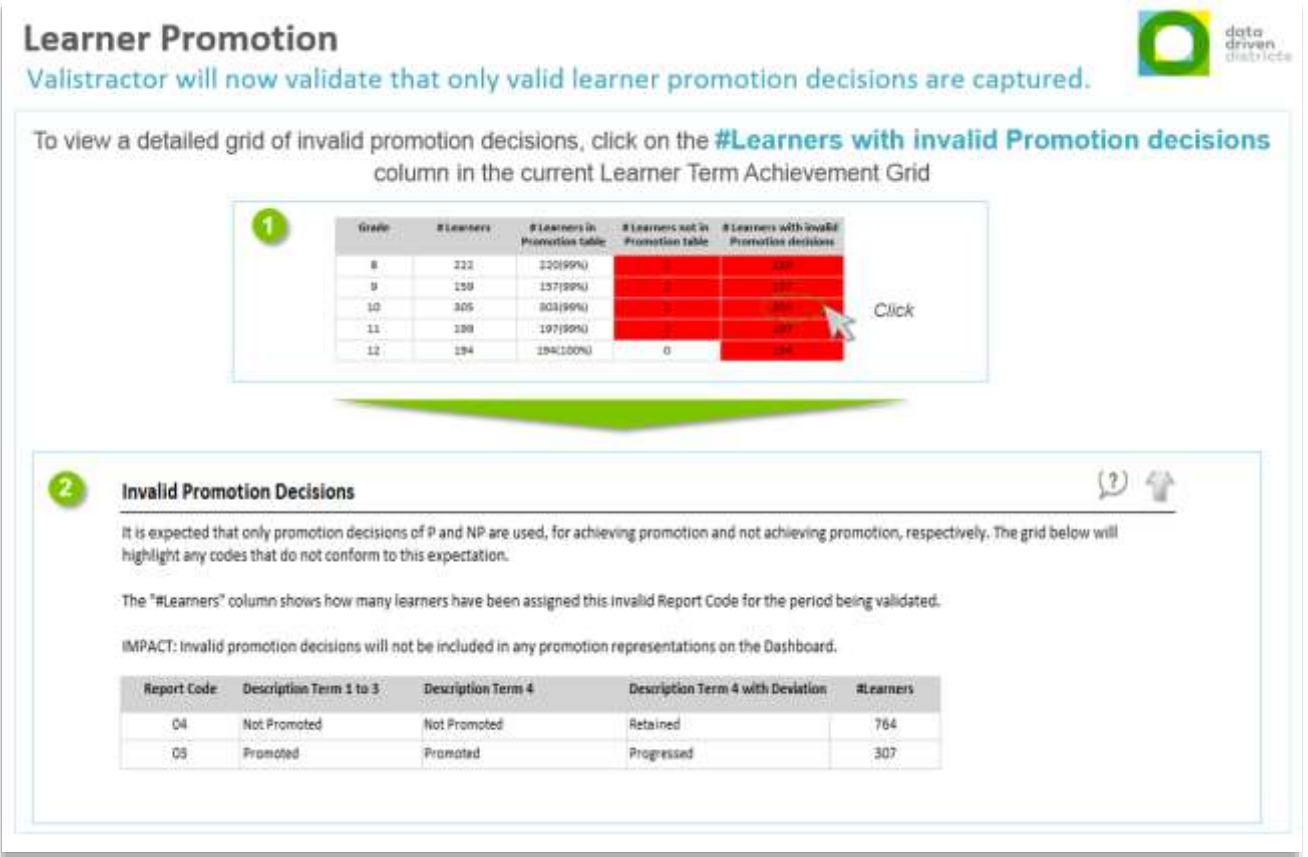

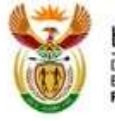

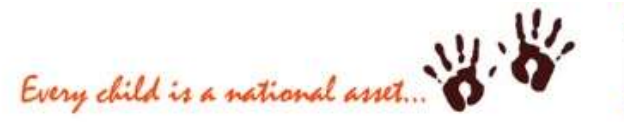

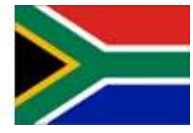

 $5$  | P a g e

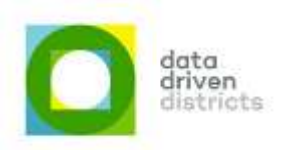

#### <span id="page-6-0"></span>Educator Subjects

Previously where no assessments were captured for Grade 12 learners in Term 4, the subjects were highlighted in the Educator Subjects grid. Going forward, grade 12 learners will be ignored in the Educator Subjects taught grid when doing a Term 4 Final validation.

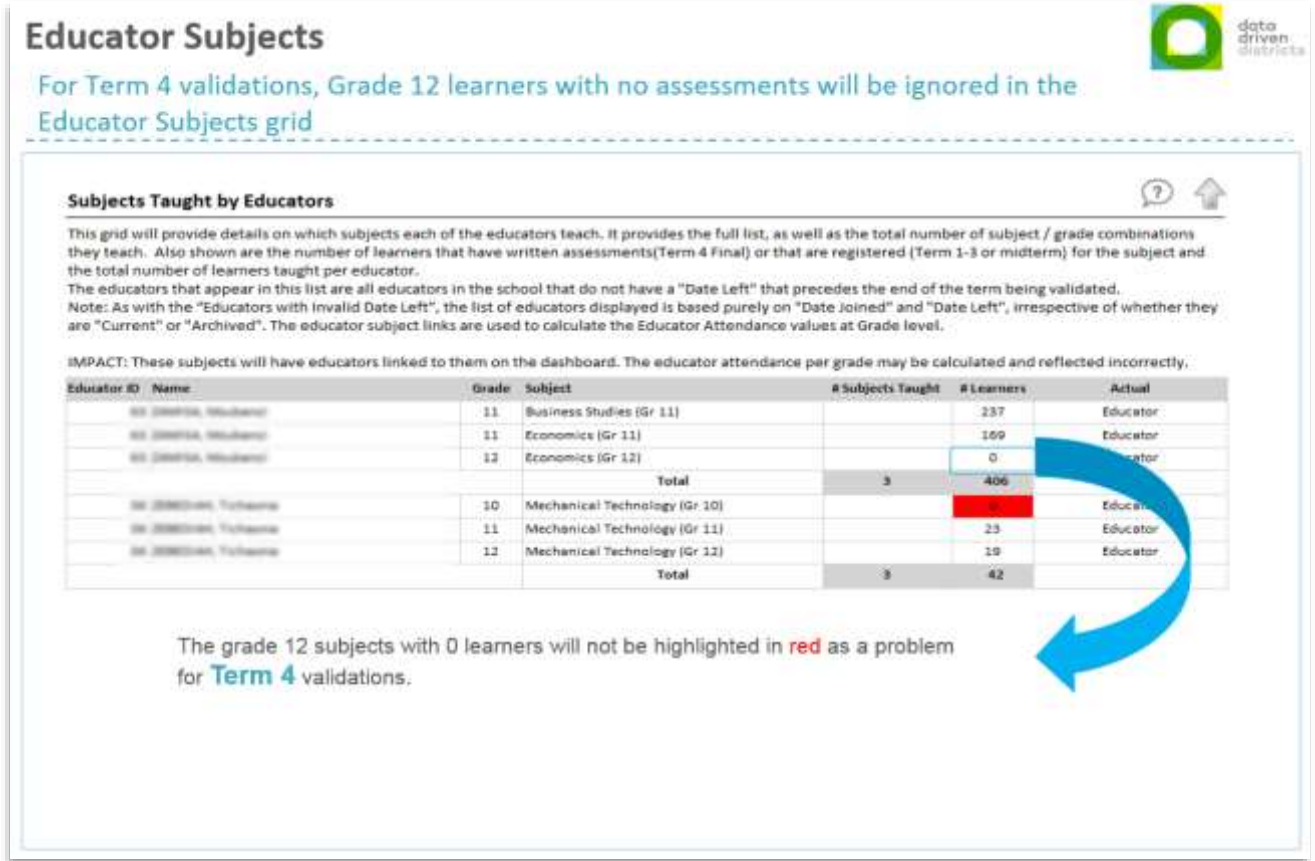

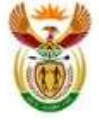

basic education Department:<br>Basic Education<br>REPUBLIC OF SOUTH AFRICA

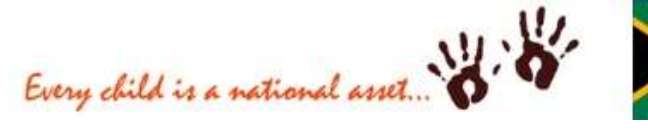

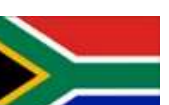

6 | P a g e

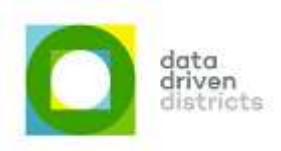

### <span id="page-7-0"></span>Monthly Extract Submissions

Where provinces have enabled the functionality, schools will be able to do their monthly data extract submissions via the Valistractor. A button on the front page of the Valistractor will provide the option for the school to submit their data directly to the Provincial Warehouse.

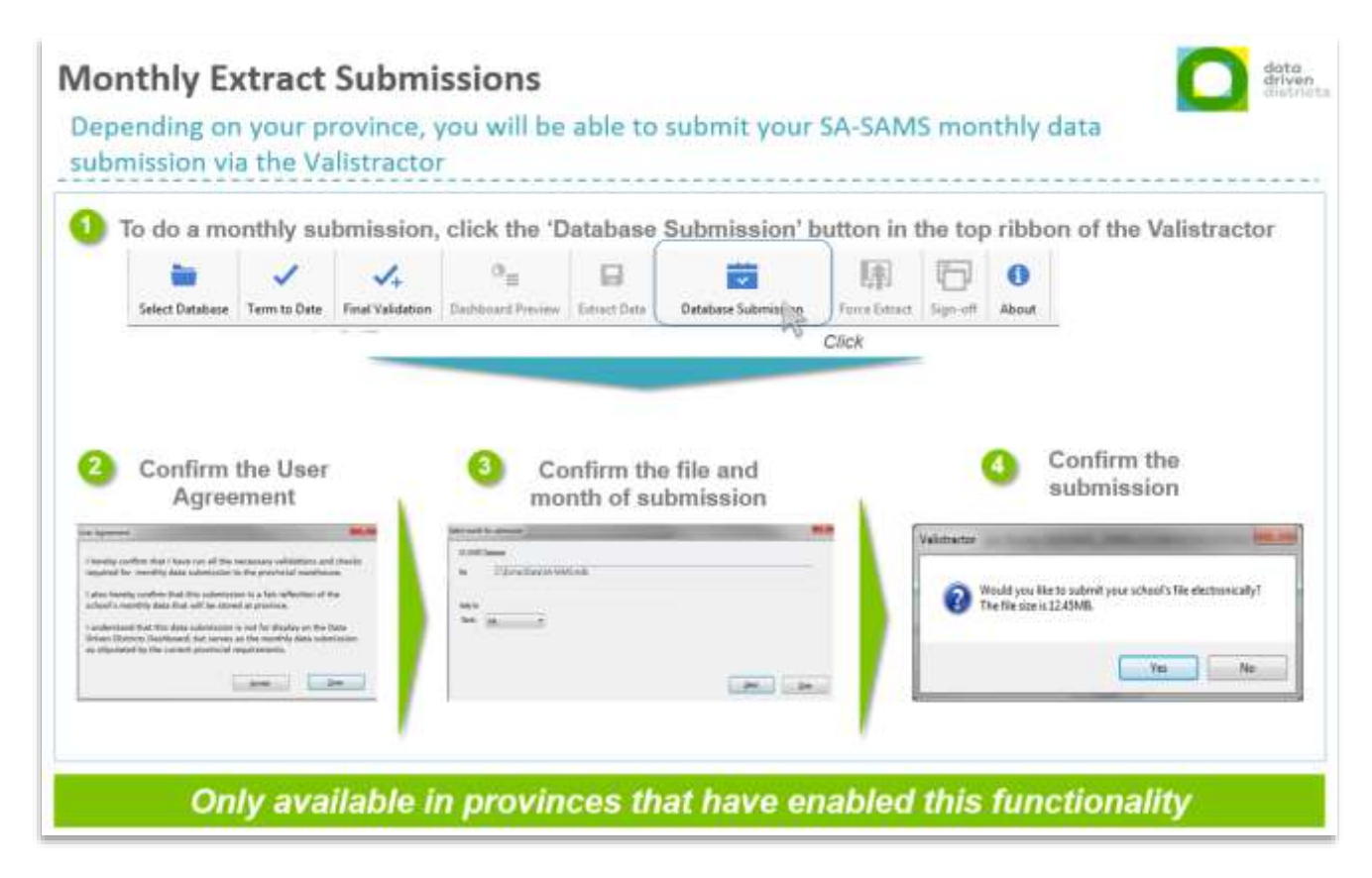

![](_page_7_Picture_5.jpeg)

basic education Department:<br>Basic Education<br>REPUBLIC OF SOUTH AFRICA

![](_page_7_Picture_7.jpeg)

 $7 | P \text{ age}$